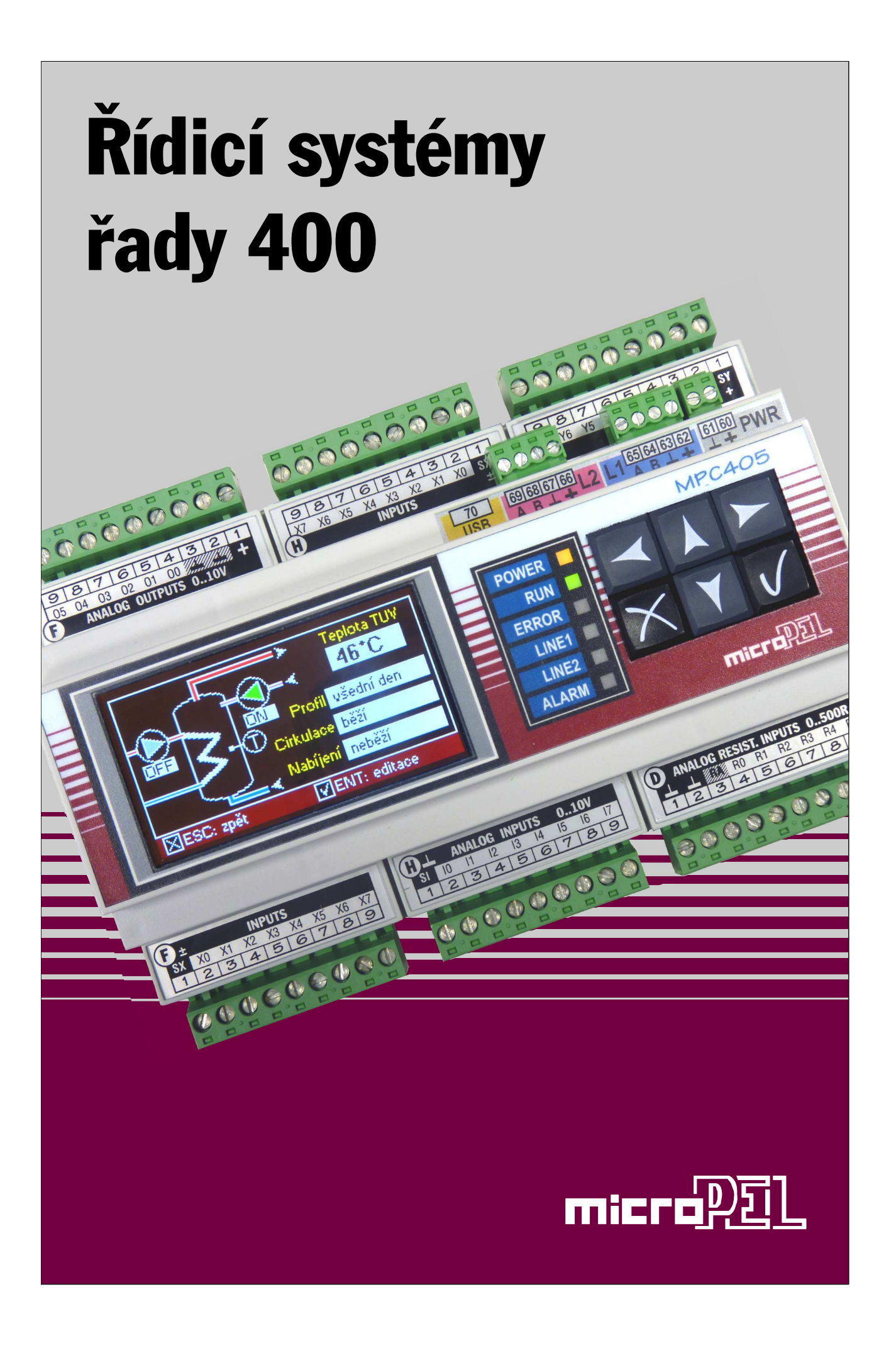

# **Řídicí systémy řady 400**

© MICROPEL s.r.o. 11.2016

- aktualizovány dostupné modely PLC
- doplněn popis komunikačních možností

Řídicí systémy řady 400 navazují na úspěšnou řadu automatů MPC300, K1, K10 a přinášejí několik zásadních inovací

- v jednoduchosti a větších možnostech rozšiřování systému
- v přístupu k snadnému programování větších aplikací s vysokým počtem I/O bodů
- v procesorové části, poskytující vysoký výkon a velké paměťové prostory
- pro snazší projektování a návrh aplikací s vyšším počtem I/O bodů
- pro vyšší komfort uživatelského operátorského rozhraní

### **Centrální PLC a modulární koncepce vstupů/výstupů**

na bázi volitelných I/O modulů automatu a rozšiřujících I/O jednotek propojených pomocí rychlé sběrnice EXbus je ideální pro snadnou stavbu, programování a ladění aplikací s vysokým počtem I/O bodů. Poskytuje vysokou variabilitu osazení I/O v systému co do počtu i typu. V každém PLC MPC400 i rozšiřující jednotce MEX400 mohou být až tří různé I/O moduly (s cca až 16 I/O). Celkem až 48 I/O na jednotku. Moduly I/O jsou kompatibilní s moduly pro řadu MPC300.

### **Vysokorychlostní připojení rozšiřujících I/O jednotek k PLC**

umožňuje používat vzdálené I/O s rychlou odezvou, podobně jako I/O na vlastním PLC.

### **Přímé mapování všech rozšiřujících I/O do paměti centrálního PLC**

stejným způsobem jako mapování vlastních I/O na PLC zjednodušuje tvorbu softwaru. Všechny I/O jsou v jednom poli a ke všem I/O se přistupuje identickým způsobem.

### **Až 80 rozšiřujících jednotek, až 3800 jednotlivých vstupů/výstupů**

dovoluje připojit rychlá sériová sběrnice EXbus k jedinému PLC. A rychlý RISC procesor je též dokáže všechny adekvátně obsloužit.

### **Bezpečnostní funkce u rozšiřujících I/O jednotek**

hlídají komunikaci na sběrnici. V případě výpadku spojení s centrálním PLC mohou nastavit výstupy do předvolených bezpečných stavů.

### **Až dvě komunikační rozhraní RS485 na PLC**

lze provozovat s protokoly EXbus, MODBUS, UART, PESnet, PESnet-lite. Protokol PESnet je kompatibilní se všemi zařízeními MICROPEL a propojí navzájem do jedné sítě PLC řady 400 a libovolné PLC, periferie a komunikační převodníky MICROPEL.

#### **USB rozhraní na každém zařízení řady 400**

pro přímé připojení k PC umožňuje rychlé a snadné programování, ladění či konfiguraci bez potřeby komunikačního převodníku a je omezeně schopno zařízení i napájet.

### **Barevný grafický TFT LCD displej**

na PLC MPC405, včetně podpůrných knihoven pro snadnou tvorbu HMI ovládání, je ideálním prostředkem pro jasnější a intuitivní zpřístupnění složitých aplikací uživateli.

### **Vysoký výkon pro běh aplikací**

zajišťuje rychlý 32-bitový RISC procesor ARM Cortex s pamětí cca 768 kB FLASH EPROM pro uživatelský kód a cca 80 kB (resp. 430 kB) NVRAM pro uživatelská data. Samozřejmostí je i zálohovaný reálný čas / kalendář s bezúdržbovou dobíjecí Li baterií.

## **Architektura systému řady 400**

Hlavním cílem řady 400 je snadná tvorba větších a rozsáhlých aplikací s vysokým počtem vstupů/výstupů. Proto má poněkud odlišnou architekturu od dřívějších systémů MICROPEL. Kromě základní linky RS485 s protokolem PESnet, kterou se spojují a komunikují všechna zařízení MICROPEL (včetně těch nejstarších), mají PLC řady 400 ještě další linku RS485. Tato linka (s protokolem EXbus) komunikuje vyšší rychlostí a slouží pro připojení podřízených rozšiřujících jednotek k danému PLC. Do něj se soustřeďují data ze všech vstupů/výstupů obsluhovaných touto linkou a jsou v jednom poli, společně s lokálními vstupy/výstupy umístěnými přímo v PLC. To umožňuje aplikačnímu softwaru jednotný přístup ke všem I/O bez ohledu na jejich konkrétní umístění a komplexní práci se všemi I/O (v maximálním počtu cca 3800 I/O na jednom PLC).

Stačí tedy pro celý systém vytvořit jen jeden komplexní software pro jeden centrální PLC MPC400. Zvýšeným nárokům na rozsáhlost programu odpovídá i vysoký výkon procesoru (32-bitový s jádrem ARM Cortex-M3) a vyšší kapacity paměti programu i dat.

Základním prvkem systému 400 je PLC MPC400 jehož vestavěné I/O lze navýšit pomocí rozšiřující jednotky MEX400 připojené přes komunikační linku RS485 s protokolem EXbus. Základní jednotky MPC400 i MEX400 jsou si velmi podobné - mají shodné rozměry a volné pozice na osazení až 3 modulů vstupů/výstupů. Liší se svými schopnostmi - rozšiřující jednotky MEX400 nejsou volně programovatelné (umožňují jen konfiguraci I/O) a mají jen jednu linku RS485 - EXbus. Jak MPC400, tak MEX400 mají na sobě rozhraní USB, kterým je možno je připojit k PC a programovat či konfigurovat.

Mechanické provedení, rozměry a modulární koncepce vstupů/výstupů vychází z řady MPC300. Rozměrově jsou PLC MPC400 shodné. Svorky napájení a všech komunikačních linek jsou umístěny mimo prostor I/O modulů. Pro libovolně volitelné I/O moduly jsou připraveny 3 volné pozice, i varianta bez I/O modulů je též možná.

### **Základní prvky a jejich propojování**

Tím nejdůležitějším prvkem je centrální PLC MPC400. Protože do něj mohou být umístěny až tři I/O moduly (cca až 48 vstupů/výstupů), vystačí pro menší aplikace jen samotný.

Větší aplikace se řeší připojením potřebného počtu rozšiřujících jednotek MEX400. Protože se všechny I/O z MEX400 mapují do paměti centrálního MPC400, vytvoří se tak de-facto jeden PLC s mnoha vstupy a výstupy, který navíc může být díky sériové lince "rozprostřen" v prostoru tak jak je třeba.

Rozsáhlé nebo speciální aplikace s potřebou decentralizované inteligence se řeší propojením PLC MPC400 v síti linkou PESnet, přičemž každý PLC může mít k sobě připojeno tolik I/O jednotek MEX400, kolik potřebuje.

V případě potřeby může být na vybrané komunikační lince spouštěn protokol MODBUS ve formě řídicí (master) nebo podřízený (slave). Stejně tak je možné realizovat propojení se specifickými zařízení přes UART (univerzální asynchronní přijímač/vysilač).

Komunikační rozhraní RS485 a jejich komunikační protokol je možné volit a propojovací možnosti tak může volbou ovlivnit programátor podle potřeb aplikace.

Komunikační kanál PESnet-lite je možné použít pouze u automatů, které jsou vybaveny dvojicí komunikačních linek. S pomocí druhé komunikační linky s tímto protokolem je umožněno připojit k automatu druhou síť s automaty a periferiemi komunikujícími pomocí protokolu PESnet a rozšířit tak počet zařízení pracujících na síti PESnet na 62 oproti standardním 31. PESnet-lite neumožňuje programování automatu, ani vyčítání a zápis dat do paměti např. ze sledovačů programovacího nástroje StudioWin.

# **MPC405 - centrální PLC**

- Prostor pro umístění tří I/O modulů, libovolně volitelných.
- Barevný grafický TFT displej 105x200 pixelů, 6 kláves pro uživatelské ovládání.
- paměť programu: FLASH EPROM 768 kB, zálohovaná paměť dat: NV RAM 84 kB, rozšířená varianta **/4M**: NV RAM 468 kB
- USB port pro snadné programování, ladění.
- Linka RS485-PESnet pro spojení PLC navzájem (MODBUS, UART, EXbus-slave).
- Linka RS485-EXbus pro připojení jednotek MEX400 (MODBUS, UART, PESnet-lite).

### **MPC401 - centrální PLC**

- Varianta bez displeje, podřízené automaty decentralizovaného řešení
- Prostor pro umístění tří I/O modulů, libovolně volitelných.
- paměť programu: FLASH EPROM 768 kB, zálohovaná paměť dat: NV RAM 84 kB, rozšířená varianta **/4M**: NV RAM 468 kB
- USB port pro snadné programování, ladění.
- Linka RS485-PESnet pro spojení PLC navzájem (MODBUS, UART, EXbus-slave).
- Linka RS485-EXbus pro připojení jednotek MEX400 (MODBUS, UART, PESnet-lite).

### **MPC402 - centrální PLC**

- Varianta pro náhradu automatů řady MPC300
- □ Prostor pro umístění tří I/O modulů, libovolně volitelných.
- Alfanumerický displej 4x20 znaků, 6 kláves pro uživatelské ovládání.
- paměť programu: FLASH EPROM 768 kB, zálohovaná paměť dat: NV RAM 84 kB, rozšířená varianta **/4M**: NV RAM 468 kB
- □ USB port pro snadné programování, ladění.
- Linka RS485-PESnet pro spojení PLC navzájem (MODBUS, UART, EXbus).

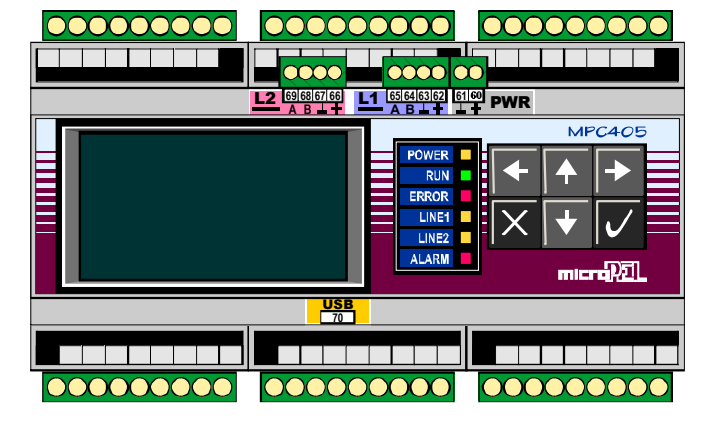

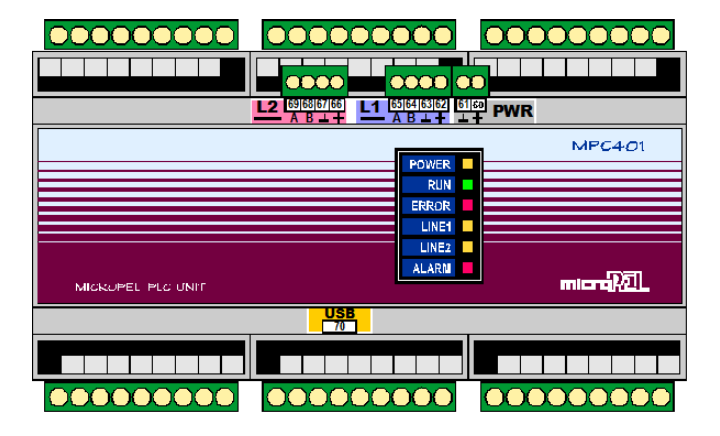

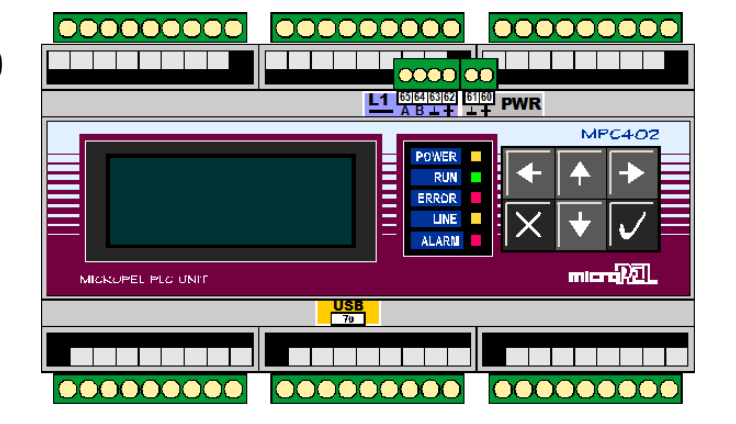

# **MPC404 - centrální PLC**

- Varianta pro nenáročné aplikace s omezeným rozsahem uživatelské datové paměti
- Prostor pro umístění tří I/O modulů, libovolně volitelných.
- Alfanumerický displej 4x20 znaků, 6 kláves pro uživatelské ovládání.
- paměť programu: FLASH EPROM 768 kB, paměť dat: RAM 16 kB, NV RAM 4 kB
- USB port pro snadné programování, ladění.
- Linka RS485-PESnet pro spojení PLC navzájem (MODBUS, UART, EXbus)

### **MPC411 - centrální PLC**

- Varianta bez displeje, podřízené automaty decentralizovaného řešení
- Prostor pro umístění tří I/O modulů, libovolně volitelných.
- paměť programu: FLASH EPROM 512 kB, zálohovaná paměť dat: NV RAM 84 kB, rozšířená varianta **/4M**: NV RAM 468 kB
- USB port pro snadné programování, ladění.
- ETHERNET port pro snadné programování, ladění, komunikaci mezi sítěmi automatů, MODBUS TCP server/klient, obecná komunikace pomocí protokolů TCP/IP a UDP
- Linka RS485-PESnet pro spojení PLC navzájem (MODBUS, UART, EXbus-slave).
- □ Linka RS485-EXbus pro připojení jednotek MEX400 (MODBUS, UART, PESnet-lite).

### **MPC415 - centrální PLC**

- Prostor pro umístění tří I/O modulů, libovolně volitelných.
- Barevný grafický TFT displej 105x200 pixelů, 6 kláves pro uživatelské ovládání.
- paměť programu: FLASH EPROM 768 kB, zálohovaná paměť dat: NV RAM 84 kB, rozšířená varianta **/4M**: NV RAM 468 kB
- USB port pro snadné programování, ladění.
- ETHERNET port pro snadné programování, ladění, komunikaci mezi sítěmi automatů, MODBUS TCP server/klient, obecná komunikace pomocí protokolů TCP/IP a UDP
- Linka RS485-PESnet pro spojení PLC navzájem (MODBUS, UART, EXbus-slave).
- Linka RS485-EXbus pro připojení jednotek MEX400 (MODBUS, UART, PESnet-lite).

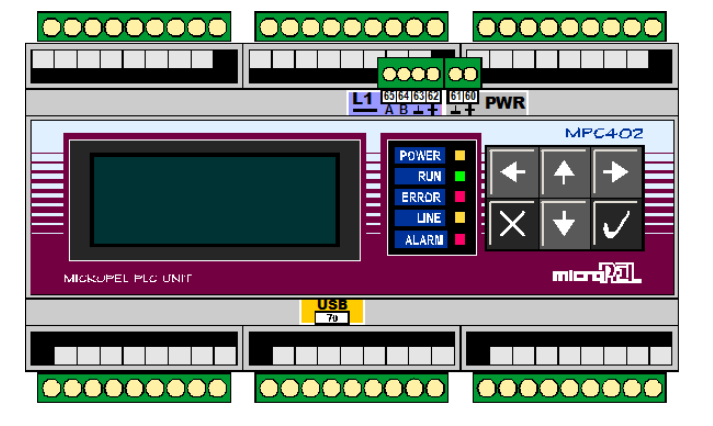

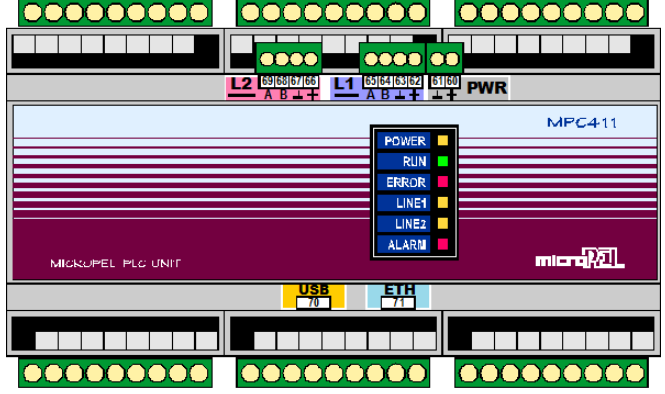

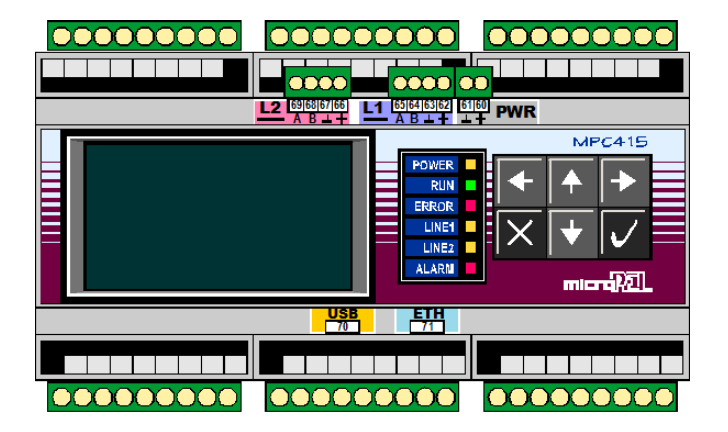

# **MEX401 - rozšiřující jednotka**

- Prostor pro umístění tří I/O modulů, libovolně volitelných.
- USB port pro snadné programování, ladění.
- Linka RS485-EXbus pro připojení k nadřízenému PLC řady 400.

### **MEX402 - rozšiřující jednotka**

- Prostor pro umístění tří I/O modulů, libovolně volitelných.
- Znakový LCD displej 4x20 znaků, pro indikaci stavů I/O na jednotlivých modulech.
- □ USB port pro snadné programování, ladění.
- Linka RS485-EXbus pro připojení k nadřízenému PLC řady 400.

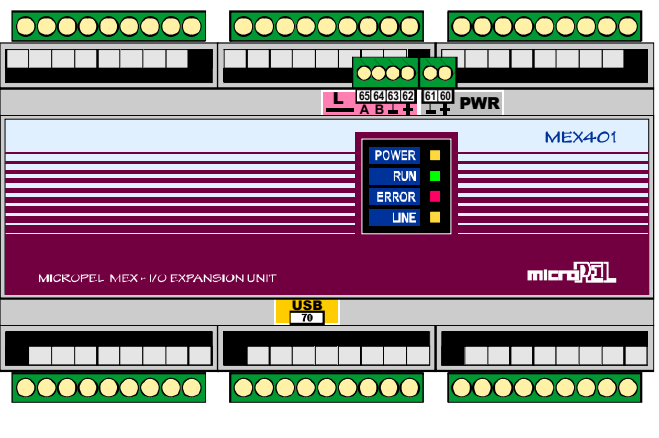

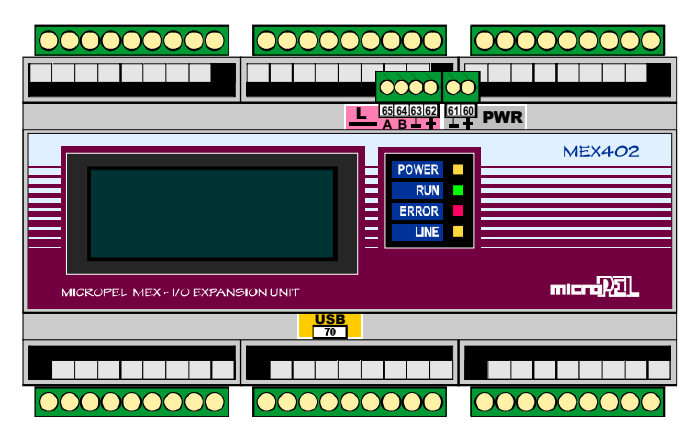

Jak je uvedeno výše, disponují PLC a rozšiřující jednotky MEX řady 400 konfigurovatelnými linkami RS485. Konfigurace linek spočívá v nastavení komunikačního protokolu a parametrů komunikace. Ve výchozím stavu tj. z výroby jsou komunikační linky nastaveny s protokolem PESnet a EXbus. V případě protokolu EXbus se jedná u PLC o řídicí jednotku (master) a u rozšiřujících jednotek MEX o podřízenou jednotku (slave).

Protože jsou komunikační možnosti automatů, zvláště typů se dvěma linkami, rozsáhlé, jsou na následujících schématech uvedeny pouze typické základní konfigurace propojení. Pro popis dalších variant odkazujeme přímo na specializované dokumenty.

#### **Typické zapojení systému 400 s jedním PLC a potřebným počtem vstupů/výstupů**

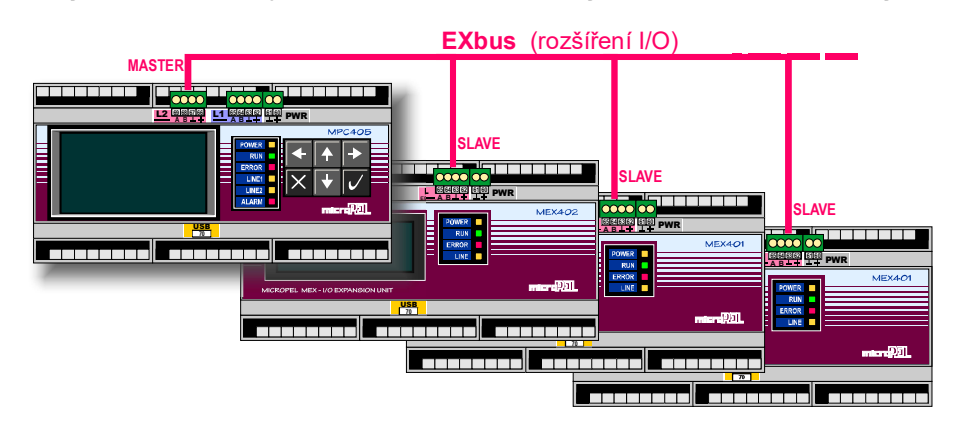

**Začlenění systému 400 do klasické sítě zařízení MICROPEL** 

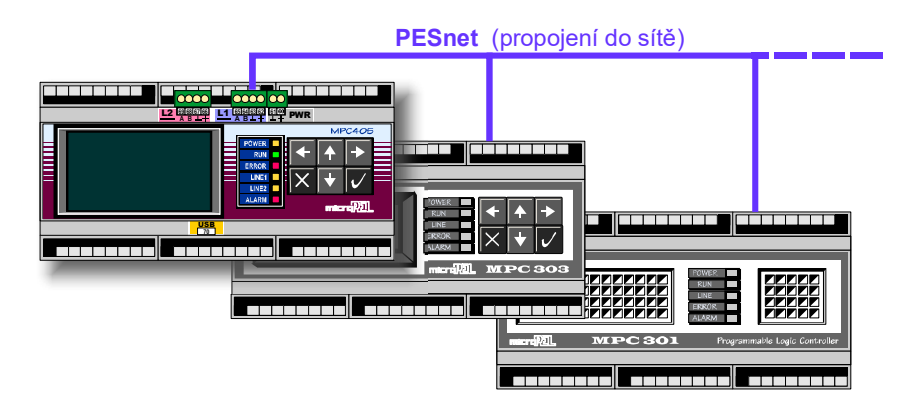

**Decentralizované řízení - více PLC MPC400 vč. vstupů/výstupů v síti** 

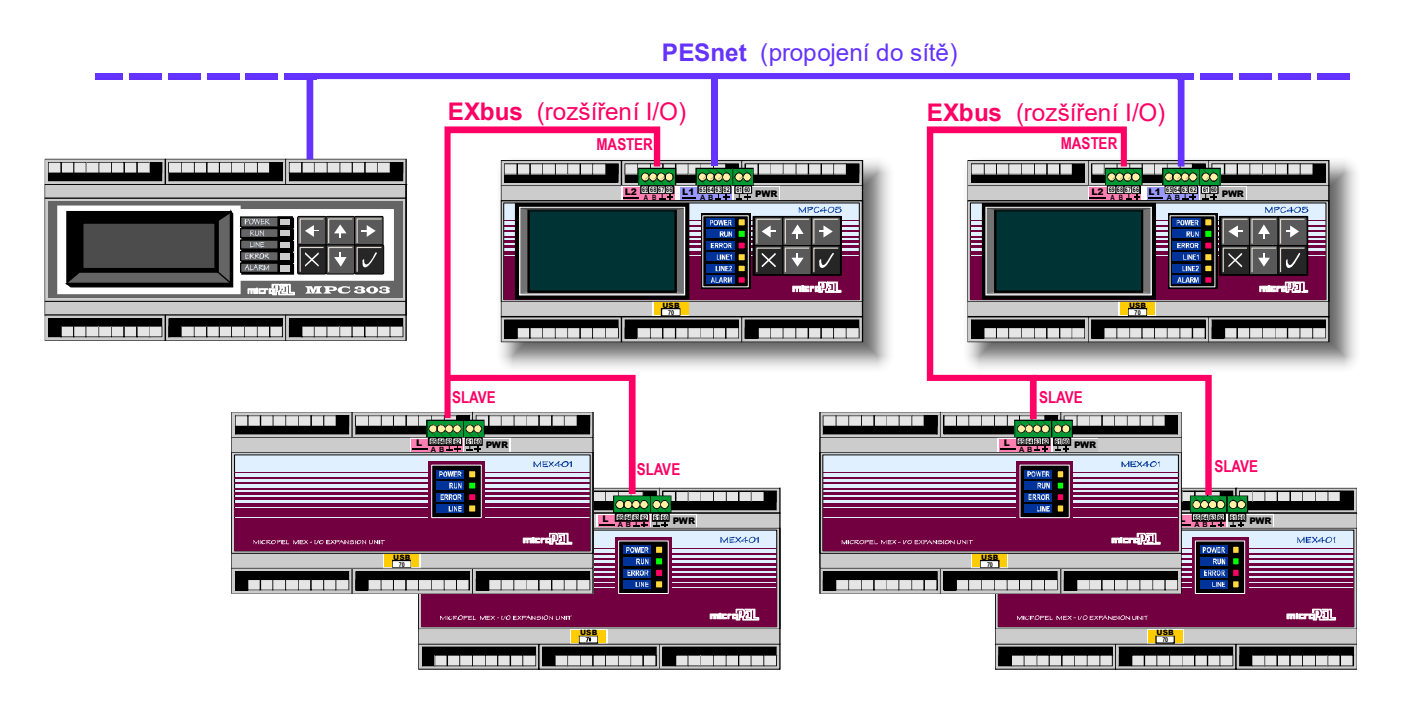

### **Mechanické rozměry, I/O moduly, číslování svorek**

MPC400 i MEX400 mají shodné rozměry, jsou určeny pro montáž na lištu DIN35, nebo je lze pomocí montážního setu umístit do výřezu v panelu. Mechanicky jsou uzpůsobeny pro standardní modulové rozvodnice pro jističe s šířkou profilu 45mm. Přístroje mají délku 158 mm, zabírají tedy cca 9 standardních rozvodnicových modulů (1 modul = 17.5mm). Šířka přístrojů (svislý rozměr) je bez svorkovnic 95 mm, se zasunutými svorkovnicemi 115 mm.

Aby šly v instalaci svorkovnice z přístroje vysunout, doporučujeme počítat raději se svislým rozměrem minimálně 130-140 mm.

Ve spodní části přístroje je prostor pro max.3 moduly vstupů/výstupů. Umísťují se svisle vedle sebe, první modul je vždy vpravo.

Každý I/O modul má na sobě dvě připojovací svorkovnice - horní a dolní. Svorkovnice jsou šroubové konektorové, odnímatelné vysunutím z konektoru.

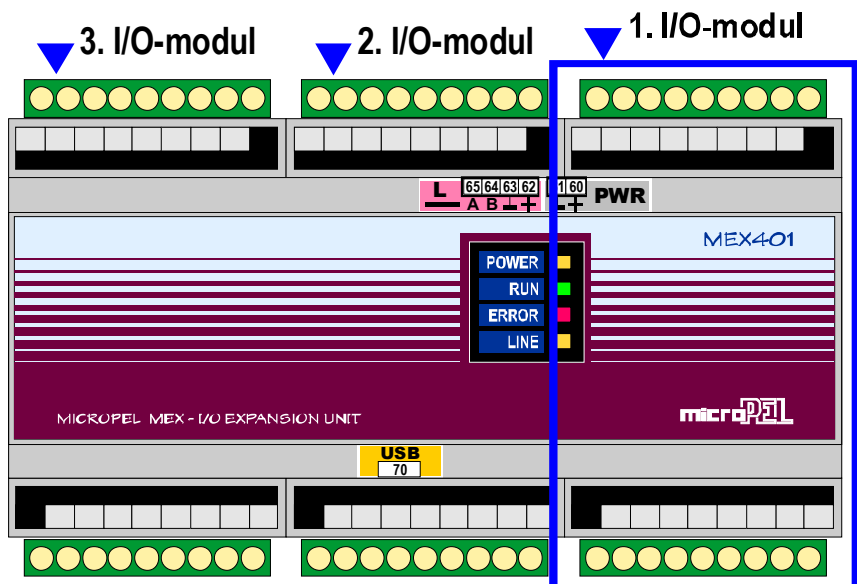

Moduly nejsou uživatelsky výměnné, jsou osazovány nebo měněny vždy u výrobce.

### **Číslování svorek**

Svorky I/O modulů jsou číslovány na odnímatelných svorkovnicích. Postup číslování je od modulu č.1, tedy zprava, vždy nejprve horní, pak dolní svorkovnice. Číslování každé svorkovnice začíná vždy další desítkou. Svorky a konektory komunikačních linek jsou očíslovány štítkem na zařízení.

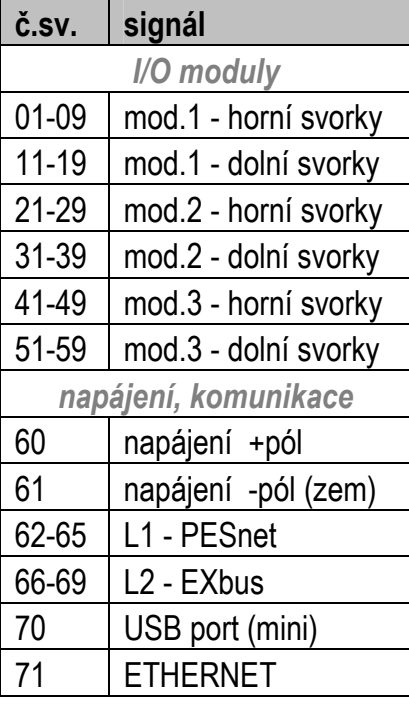

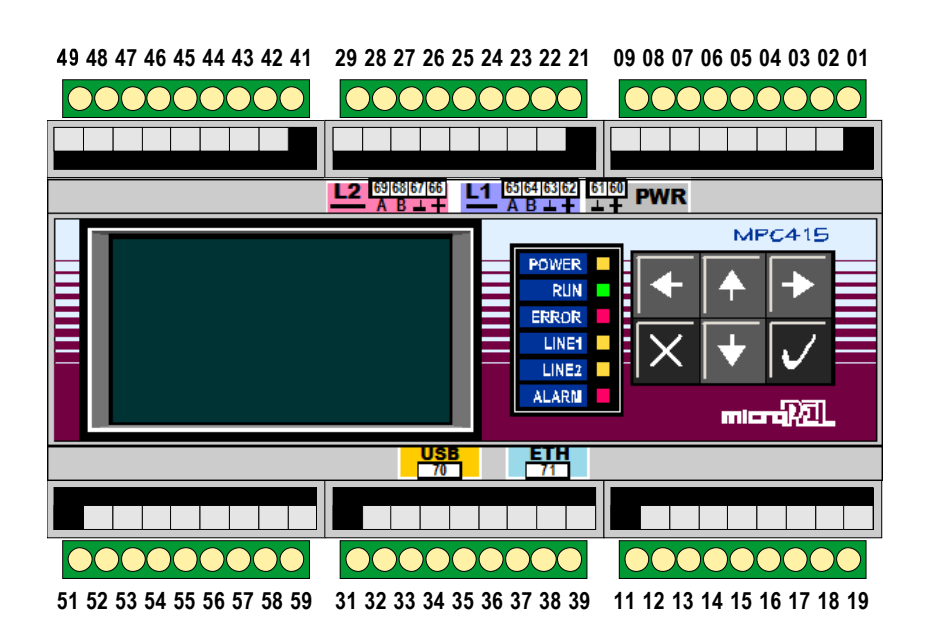

# **Výběr I/O modulů**

Portfolio I/O modulů pro systémy 400 je až na několik výjimek totožné s moduly pro MPC300. Jen moduly Y a Z se v řadě 400 nepoužívají a naopak moduly L a M jsou určeny výhradně pro řadu 400.

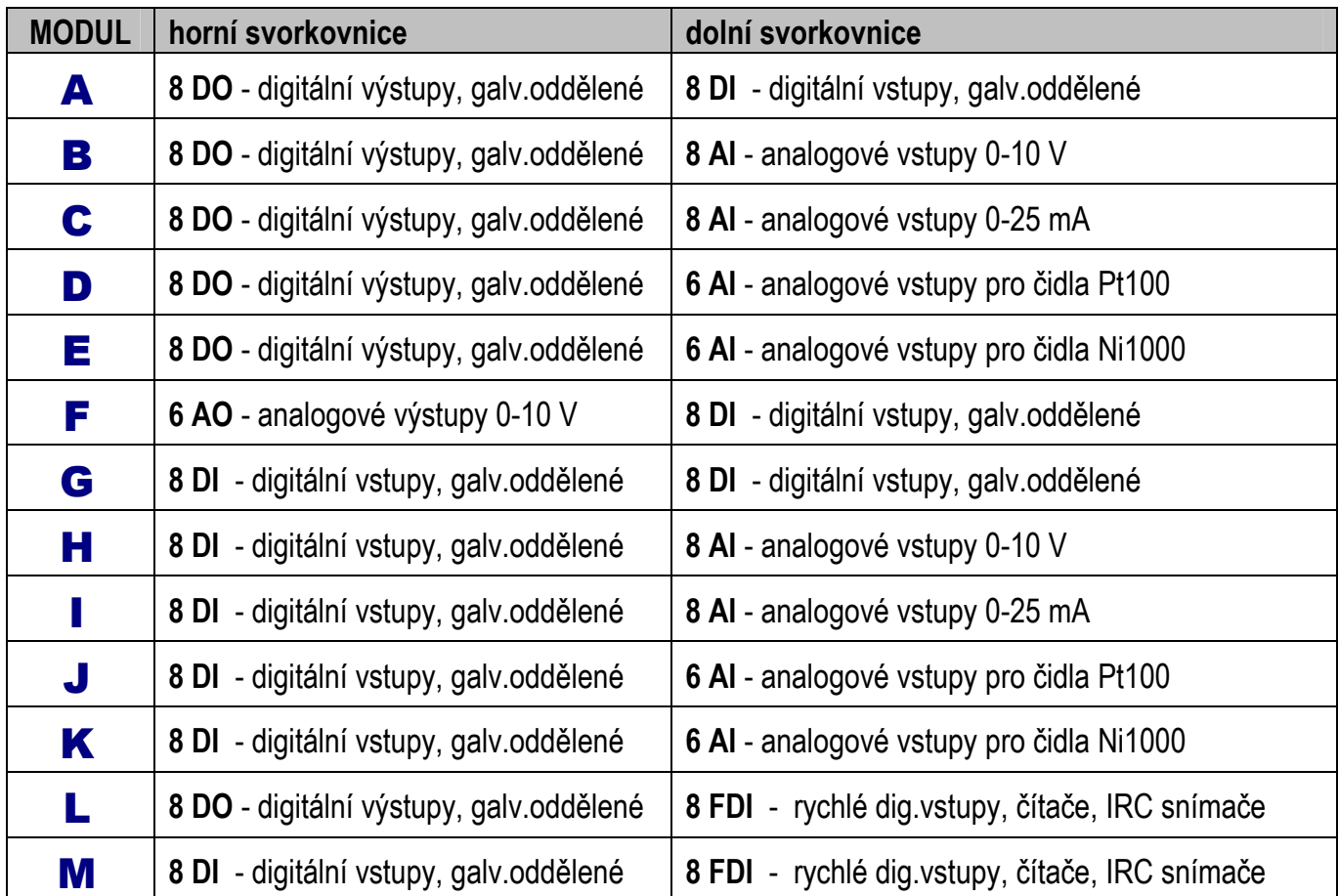

Podrobné technické údaje k I/O modulům - viz dokumentace ke stejnojmenným I/O modulům pro PLC řady MPC300.

# **Napájení a příkon**

Komponenty systému 400 se napájejí, stejně jako všechna ostatní zařízení MICROPEL, stejnosměrným napětím v rozsahu 12-30V. Napětí nemusí být stabilizované, ale musí být vyfiltrované, zejména kvůli korektní funkci připojených vstupních a výstupních obvodů.

Protože zařízení mají na vstupu spínaný stabilizátor, jejich proudový odběr kolísá s napájecím napětím, zatímco příkon je víceméně konstantní (mírně se s napájecím napětím zvyšuje).

Příkon kolísá v závislosti na typu a výbavě zařízení a v závislosti na počtu a typu osazených I/O modulů. Pro projektování aplikací a dimenzování napájecích zdrojů je směrodatný udávaný max. teoretický příkon u každého typu zařízení, který zohledňuje maximum i s bezpečnou rezervou (nezohledňuje se však příkon vnějších obvodů, všechny I/O se předpokládají nezapojené).

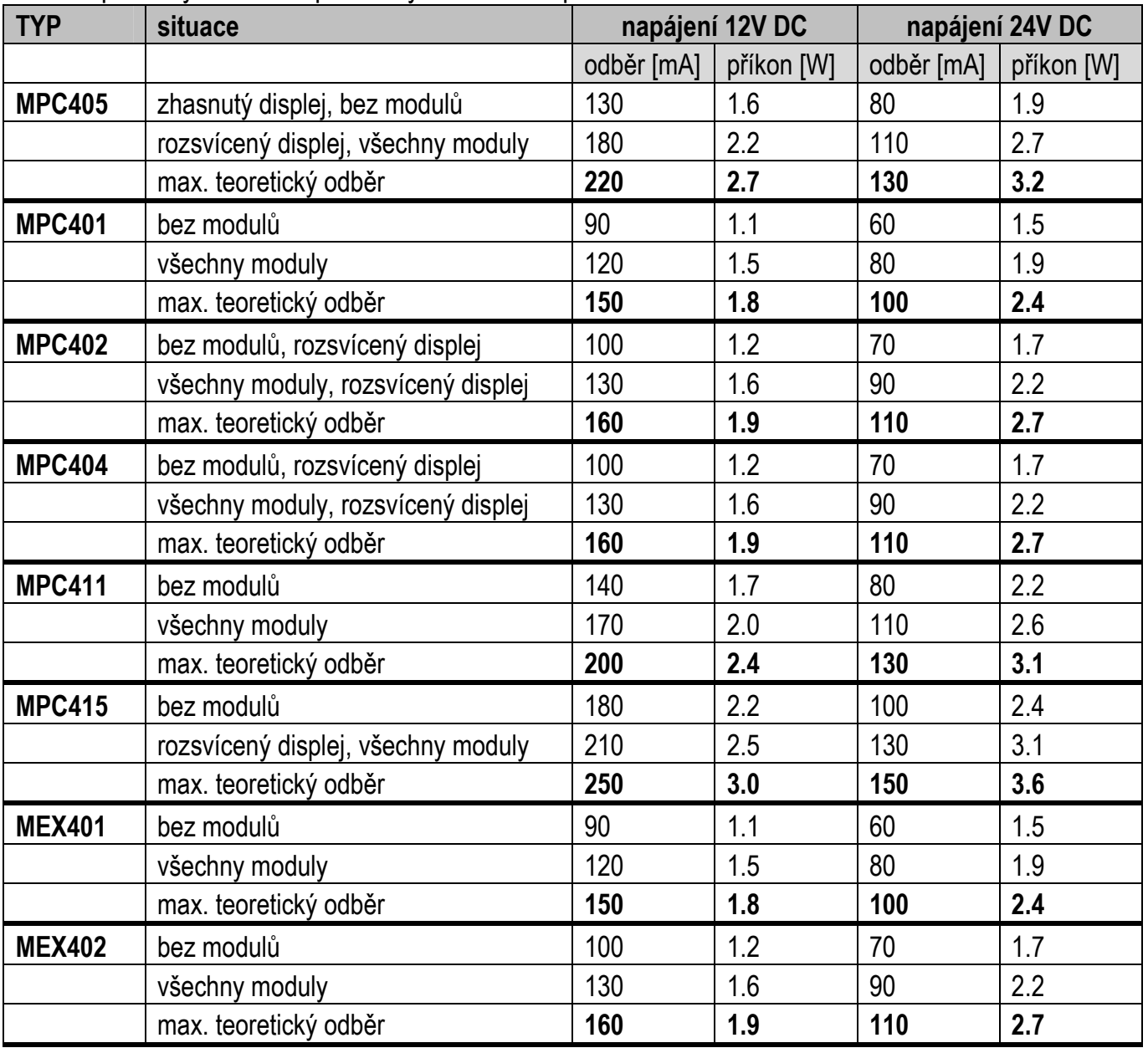

Tabulka přibližných hodnot proudových odběrů a příkonů:

Pozn.: při studeném startu zařízení je třeba počítat s odběrovou špičkou. Při použití elektronických spínaných napájecích zdrojů je z tohoto důvodu vhodné celkový potřebný výkon zdroje dimenzovat zhruba na 3-4 násobek celkového součtu max. příkonů jednotlivých komponentů. U klasických transformátorových zdrojů bez rychlé elektronické ochrany není tak velké předimenzování nutné.

### **Napájení z USB**

Komponenty řady 400, které mají na sobě USB port, jsou schopny si brát z tohoto portu napájení. Plně funkční je v tomto případě ale jen procesorové jádro a případně displej, není však zaručena funkce vstupů/výstupů. Lze tedy v tomto případě provádět konfiguraci zařízení, programování, případně ladění běžícího programu, je třeba však mít na paměti, že funkce a stavy vstupů/výstupů mohou být chybné nebo nedefinované.

Zařízení signalizují po rozhraní USB požadavek na proudový odběr 500 mA. Reálná potřeba je cca 200-400 mA (dle typu a konfigurace). Závisí pak jen na konkrétním hostiteli (PC, notebook, apod.), zda těmto požadavkům vyhoví.

**U automatů vybavených rozhraním pro připojení k síti ETHERNET, není toto rozhraní při napájení z USB funkční.** 

# **PlcConfig**

Základním softwarovým prostředkem, který slouží k nastavení a konfiguraci vlastností výrobků MICROPEL, je PlcConfig. Program zprostředkuje propojení na libovolný počet automatů a jejich sítí. S pomocí těchto propojení umožňuje nastavit a konfigurovat jednotlivá zařízení. Pro PLC je k dispozici zatažení uživatelského programu a aktualizace "firmware". Program je primárně určen pro operační systém Windows 10.

### *Připojení PLC a jejich sítě*

Pro definování připojení ať už jednotlivých automatů či jejich sítí je určen seznam spojení, který je možné podle potřeby libovolně editovat.

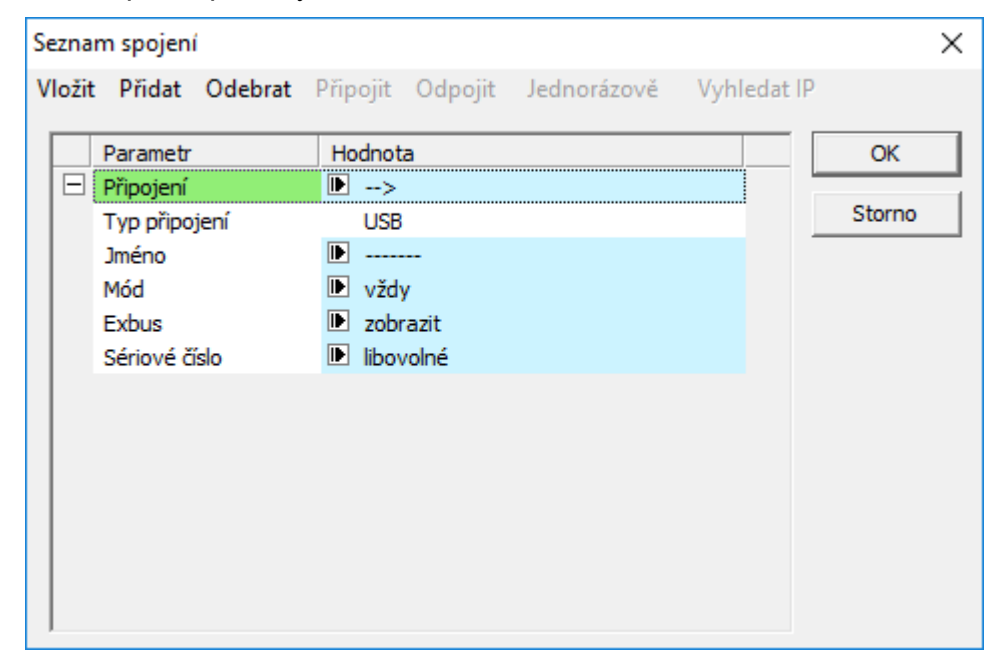

Seznam spojení vyvoláme ze základního okna příkazem "Spojení". Editační okno spojení obsahuje aktuální seznam spojení do něhož můžeme další spojení přidávat, existující spojení odebírat případně editovat. Každé definované spojení obsahuje rozevíratelný seznam parametrů, které je potřeba nastavit. Sbalení a rozevření seznamu ovládáme kliknutím na ikonu " $\Xi$ " nebo " $\Xi$ ".

Položky a parametry, které je možné editovat jsou označeny ikonou šipky ( $\blacksquare$ ) a současně podbarveny světle modrým podkladem.

Pro každé spojení můžeme volit "Mód" připojení z variant "vždy", "jednorázově" a "nepřipojit". Při volbě "vždy" se bude snažit program ustanovit spojení při každém spuštění, volba "jednorázově" ustanovuje spojení pro aktuální spuštění konfiguračního programu a volba "nepřipojit" ustanovení spojení zakazuje. Volba módu připojení je též k dispozici přímo pomocí příkazů "Připojit", "Odpojit" a "Jednorázově". Příkaz "Vyhledat IP" je určen pro spojení pomocí místní sítě Ethernet. Pro propojení do vzdálených sítí Ethernet a GPRS vyhledání IP nefunguje a je potřeba adresu zadat ručně. Mód všech spojení se aktualizuje bezprostředně po uzavření editoru spojení tlačítkem "OK" a je též barevně odlišen v položce "Parametr".

Parametrem EXBUS můžeme potlačit funkci zjišťování připojených automatů na lince EXBUS, čímž urychlíme komunikaci s jednotlivými automaty a aktualizaci jejich stavu na lince PESNET.

V případě, že z důvodu chybného nastavení se nejsme schopni spojit s automatem či sítí automatů prostřednictvím sítě Ethernet nebo GPRS, je oprava nastavení vždy možná s pomocí připojení přes USB.

### *Konfigurace a nastavení automatů*

Konfiguraci a nastavení automatů provádíme v hlavním okně programu. Okno se skládá z výpisu připojených sítí a v nich připojených automatů, který je zobrazen ve formě "stromu". Zde jsou v nejvyšší úrovni umístěny automaty nebo komunikátory, které zprostředkují spojení do dané sítě.

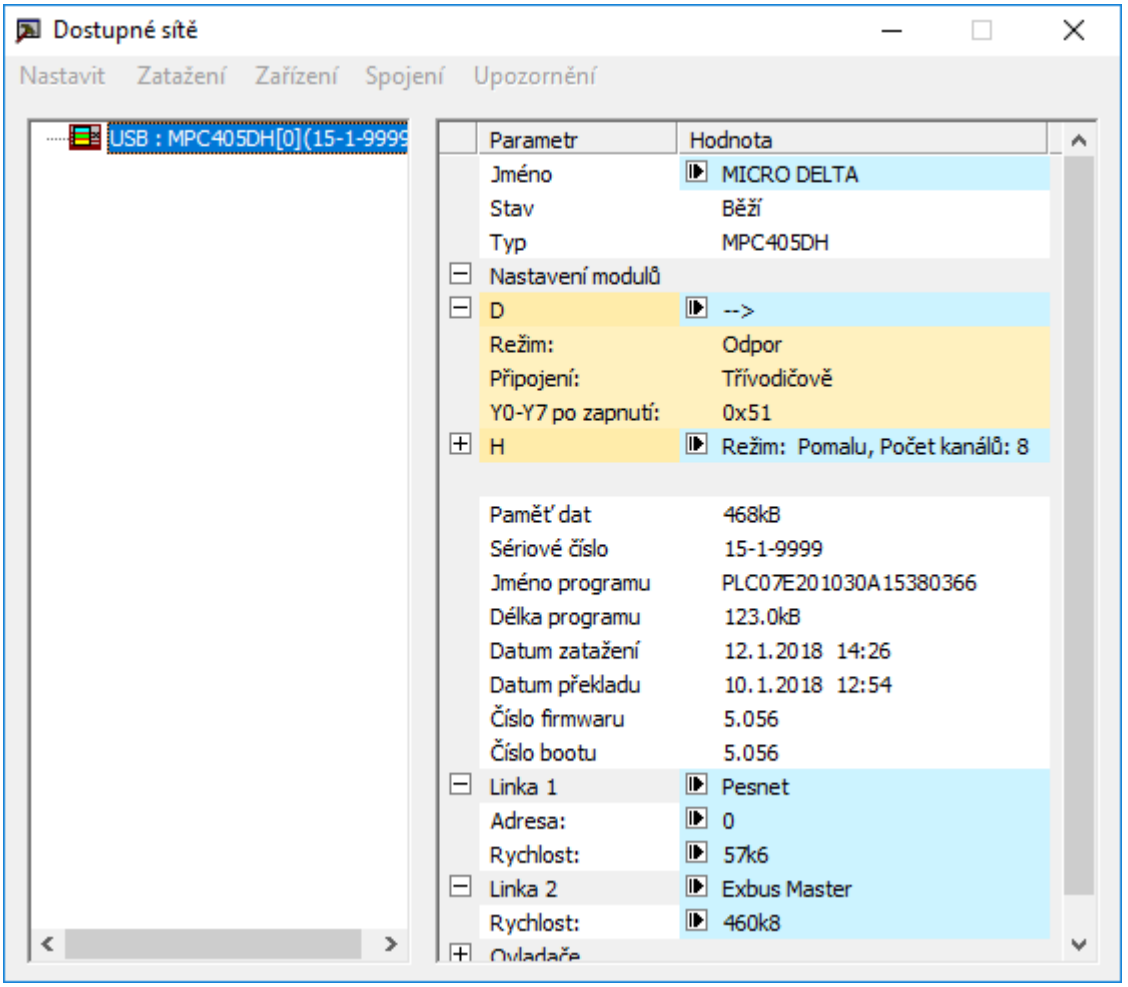

V pravé části je umístěn seznam parametrů a jejich skupin automatu aktuálně vybraného v seznamu sítí. Parametry, které je možné editovat mají světle modrou barvu podkladu a jsou označeny editační šipkou  $\blacksquare$ . Detailní zobrazení jednotlivých parametrů ve skupině ovládáme pomocí ikon " $\boxdot$ " pro sbalení seznamu parametrů nebo " $\boxplus$ " pro rozbalení seznamu parametrů.

Pokud provedeme editaci parametru a novou hodnotu potvrdíme, povolí se automaticky příkaz "Nastavit" na příkazové liště. Vyvoláním tohoto příkazu provedeme nastavení požadovaných parametrů automatu.

Pokud nastavujeme nové parametry u automatu**,** který zprostředkuje spojení se sítí automatů **a je připojen přes Ethernet, musíme dbát toho, abychom nevhodným nastavením parametrů o toto spojení nepřišli.** Po dokončení zápisu parametrů se provádí automaticky restart celého zařízení a **při nesprávném nastavení může dojít k tomu, že se už k automatu nepřipojíme.**

### **Příkazy hlavního okna**

- Nastavit příkazem provádíme nastavení editovaných parametrů vybraného automatu, periferie a komunikátoru. Pro ovladač GPRS je příkaz určen též pro smazání chyb při vyhodnocení PINu. Specifické použití příkazu je pro budoucí zařízení možné.
- Zatažení příkaz umožňuje zatáhnout uživatelský program do automatu nebo konfigurační data periferie z externích souboru.
- Zařízení příkazem se vyvolává nabídka vybraných specifických systémových příkazů automatů. Dostupné příkazy nabídky jsou:
	- Zastavit příkaz zastaví běh uživatelské aplikace v automatu
	- Spustit příkaz spustí běh uživatelské aplikace v automatu bez inicializace pomocí příkazu reset
	- Zobrazit EXBUS příkazem se zapíná/vypíná zobrazení zařízení na sběrnici EXBUS. Pokud zobrazení vypneme, program nebude zkoumat zařízení na lince EXBUS a urychlí se tak, komunikace s daným automatem.
	- Aktualizovat popis ruční spuštění vyčtení popisu zařízení do seznamu parametrů
	- Nastavit příkaz je totožný s příkazem na hlavní liště příkazů
	- Restart příkaz provede úplný restart zařízení, který je totožný se stavem při zapnutí napájecího napětí automatu
	- Systém příkaz přepne automat do vestavěné aplikace umožňující přehled systémových událostí, zobrazení připojených zařízení na lince PESNET a aktivních datových uzlů na lince EXBUS. **Uživatelská aplikace je zastavena**.
	- Běh aplikace příkaz slouží k opuštění systémové aplikace a následnému spuštění uživatelské aplikace od bodu v němž byla zastavena. **Reset aplikace ani další nastavení se neprovádí**.
	- Aktualizace firmware příkaz umožňuje aktualizovat základní systémové programové vybavení (tzv. firmware) z dostupných souborů.
	- Tovární nastavení příkazem se vyvolá tovární nastavení automatu včetně jejich ovladačů. Příkaz vyvolává úplný restart zařízení**. Doporučujeme používat tento příkaz pouze v případě, že je zařízení připojeno pomocí USB. V ostatních případech hrozí, že firemní nastavení nebude kompatibilní s požadavky pro spojení pomocí sítě Ethernet nebo GPRS a tím dojde ke ztrátě spojení**.
- Spojení příkaz otevře aktuální seznam spojení a umožní jeho editaci prostřednictvím dialogového okna zmíněného v odstavci Připojení PLC a jejich sítě.

### **DataServer**

Starším softwarovým prostředkem, který slouží ke komunikaci s prvky systému 400 (stejně jako ke komunikaci se všemi ostatními PLC a periferiemi MICROPEL), je aplikace MICROPEL DataServer. Pracuje pod operačními systémy Microsoft Windows od verze Windows XP výše. V tomto programu se provádí i základní nastavení a konfigurace jednak PLC, jednak kompletní nastavení a konfigurace rozšiřujících jednotek MEX400.

DataServer může s komponenty řady 400 komunikovat dvěma způsoby:

- Rozhraním USB, přímo propojeným na vestavěný USB port zařízení řady 400. Takto lze snadno připojit a rovnou v DataServeru konfigurovat jak PLC MPC400, tak rozšiřující jednotky MEX400. Zařízení se při tomto způsobu připojení přes USB z počítače i napájí (nemusí ovšem pracovat správně I/O, které potřebují pro svoji korektní činnost min.12V), což je pro nastavování a programování velmi praktické.
- Po lince RS485-PESnet, prostřednictvím standardních převodníků MICROPEL CAxx. Takto lze připojit pouze PLC MPC400 (protože jednotky MEX400 linku PESnet nemají a převodníky CAxx zase nepodporují sběrnici EXbus). Nicméně pokud jsou MEX400 připojeny linkou EXbus k danému MPC400, pak je dokáže DataServer identifikovat, nastavovat a konfigurovat rovněž přes připojený MPC400. Tento způsob lze s výhodou využít např. při vzdáleném připojení přes ethernet TCP/IP (převodník CA4), GSM modem (převodník CA3), apod.

### *Připojení PLC MPC400*

### **1) Připojení linkou RS485 - PESnet**

Řadu PLC MPC400 lze připojit k PC (k aplikaci DataServer) stejně, jako se připojuje automat řady MPC300. Tedy přes linku PesNet a to pomocí převodníku CA21, CA3 nebo CA4. V aplikaci DataServer pak je automat MPC400 zobrazen jako zařízení v síti PESnet, stejně jako každý jiný automat.

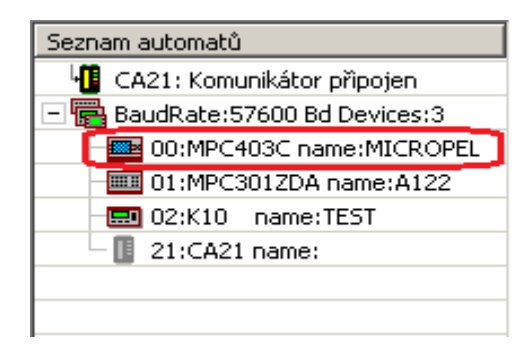

### **2) Připojení vestavěným rozhraním USB**

Automaty MPC400 (i periferní jednotky MEX400) jsou vybaveny konektorem mini USB, kterým je lze připojit přímo k PC. V aplikaci DataServer, je třeba zvolit v kartě *Připojení* typ USB a ze seznamu nalezených USB zařízení (právě připojených k PC) vybrat požadovaný PLC (periferní jednotku). Poté se DataServer k tomuto zařízení připojí a zobrazí jej jako první položku v seznamu.

Ukázka výběru zařízení ze seznamu detekovaných připojených USB zařízení MICROPEL:

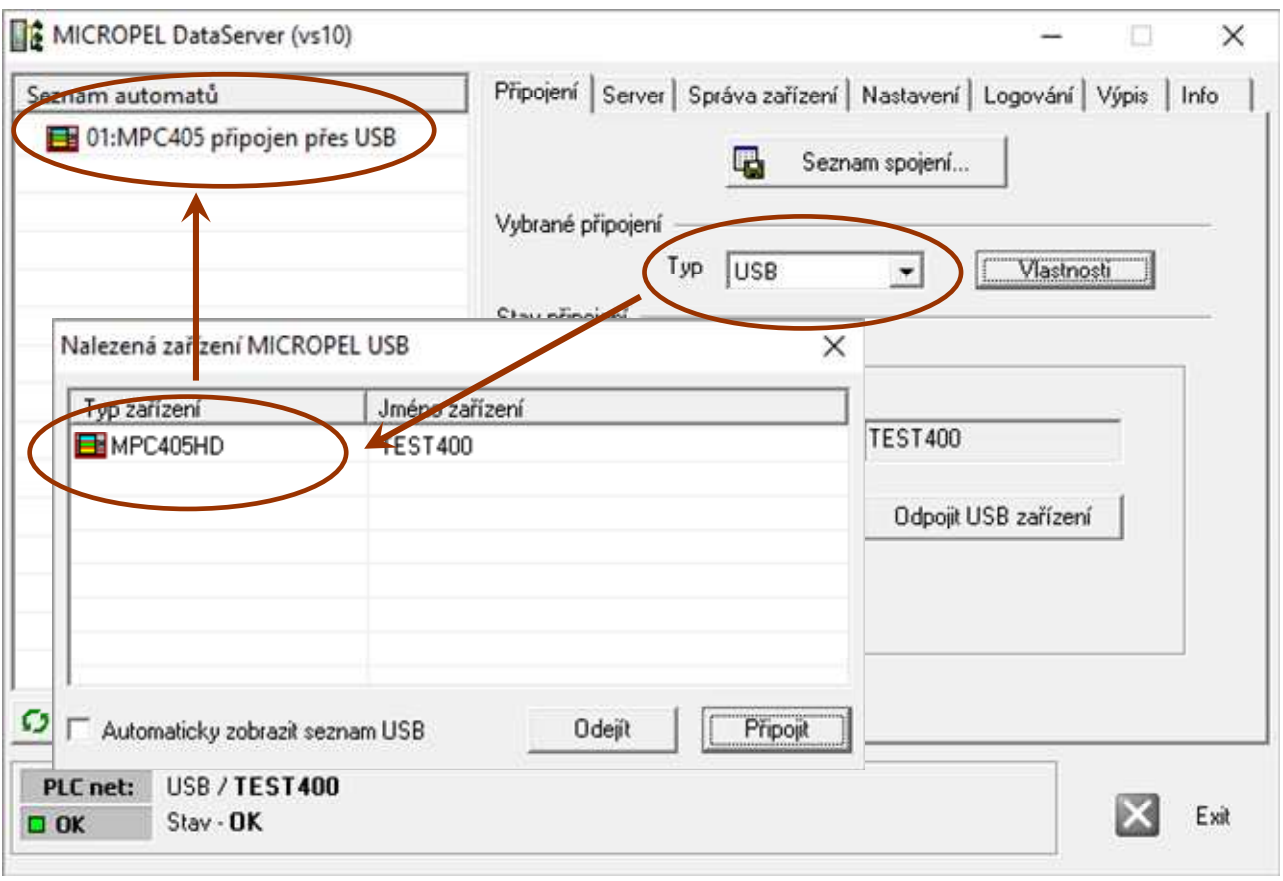

### *Nastavení PLC*

Nastavení takto připojeného automatu je také obdobné jako u řady MPC300: v kartě *Správa zařízení* jsou zobrazeny základní informace o vybraném automatu (modře podbarvené položky jsou nastavitelné – dvojím poklepem na řádek se vyvolá okno s editací hodnoty).

Nastavovat lze:

- a adresu daného PLC na lince PESnet (v rozsahu 0..30)
- uživatelské jméno automatu (užitečné pro budoucí identifikaci zařízení v aplikaci)

Tlačítka *Firmware* a *Programování* slouží stejně jako u jiných automatů k výměně firmwaru a k zatažení uživatelského programu.

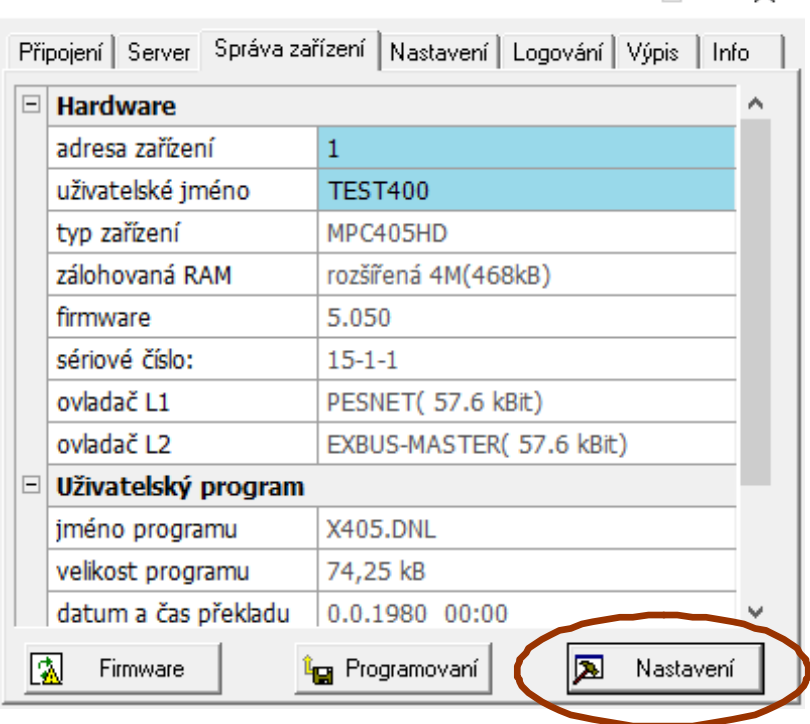

Tlačítko *Nastavení* vyvolá nabídku, která má položku: *"Nastavení automatu"* - viz dále.

 $\Box$ 

 $\times$ 

### *Dialog "Nastavení automatu řady MPC400"*

Zde je možno měnit základní nastavení automatu, ale především nastavení jednotlivých I/O modulů, které jsou v automatu instalovány. Jejich vlastnosti jsou zobrazeny pod samostatnými záložkami, kde každá záložka představuje jeden modul I/O. Pokud je pozice neobsazena, je záložka prázdná a bez popisu. Pokud je položka změněna, změní se modré podbarvení na oranžové. Provedené nastavení nebo změny je na závěr třeba uložit tlačítkem *"Nastavit"* v pravé dolní části dialogu.

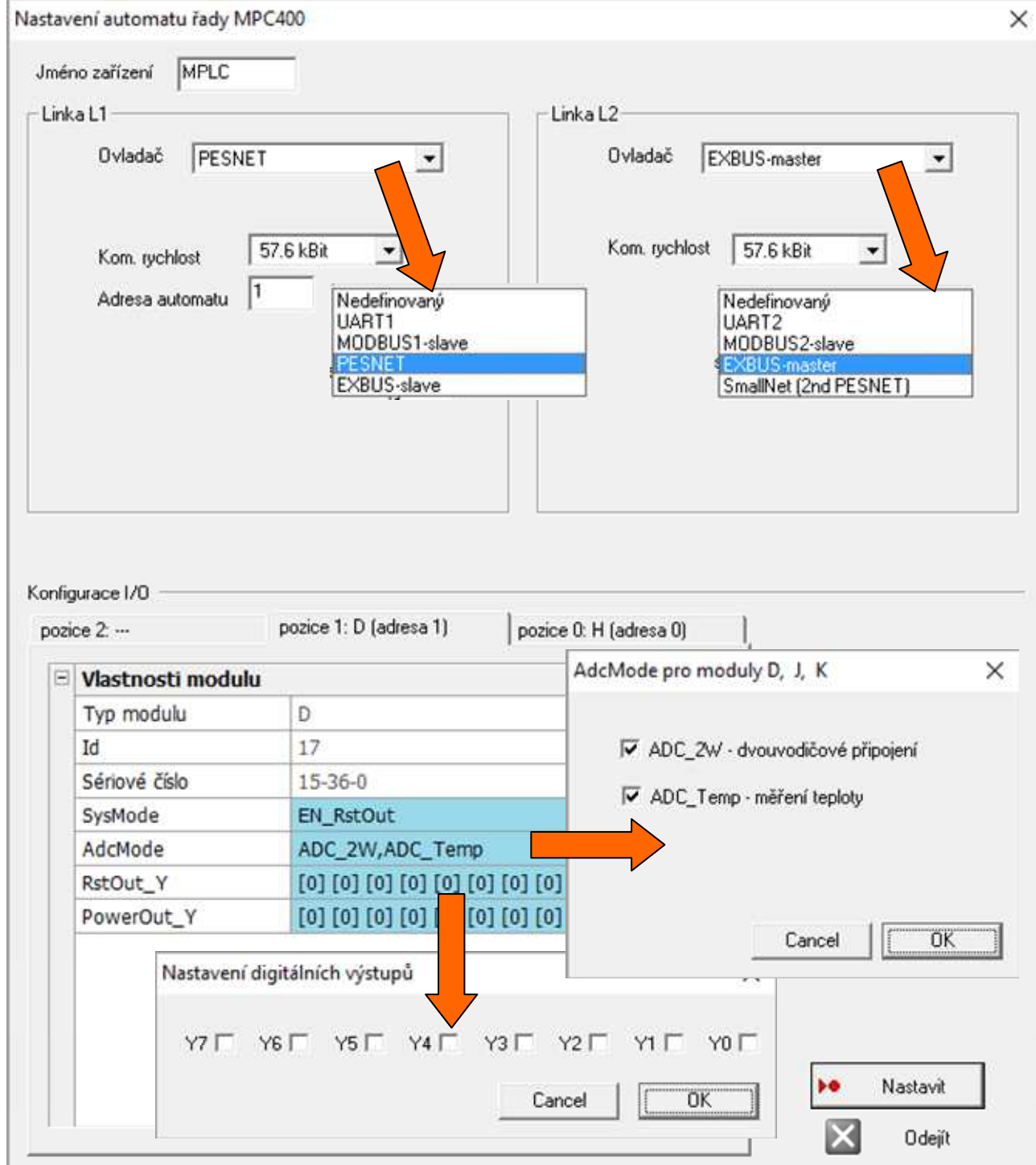

Nastavitelné položky v části "Vlastnosti modulu" (jsou separátně pro každý I/O modul): **Obsluha modulů**: volba stavu výstupů při restartu nebo po zatažení programu: - ponechat beze změny

- nastavit do výchozího stavu, určeného parametrem **RstOut\_Y**

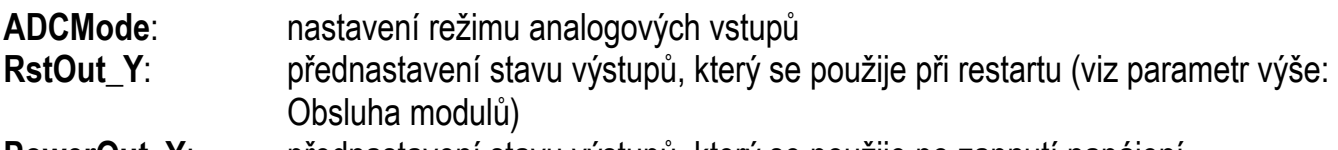

**PowerOut\_Y**: přednastavení stavu výstupů, který se použije po zapnutí napájení

Nastavitelné položky pro celý PLC):

**Jméno zařízení**: možnost zadat text, který bude blíže identifikovat zařízení **Linka L1**: typ ovladače tj. UART1, MODBUS1, PESnet,EXbus a jednotlivé parametry pro zvolený ovladač - adresa zařízení na síťové lince L1 - PESnet (v rozsahu 0..30) Linka L2: typ ovladače tj. UART2, MODBUS2, EXbus, PESnet-lite a jednotlivé parametry pro zvolený ovladač - adresa zařízení na síťové lince L2 - PESnet (v rozsahu 0..3

Adresa na lince EXbus se v PLC nezadává, protože na periferní rozšiřující lince EXbus vystupuje PLC jako "master", který řídí komunikaci na lince. Adresy je nutno přiřadit podřízeným stanicím jednotkám MEX400, které jsou na lince jako "slave".

Na druhou stranu na síťové lince PESnet, která propojuje systém na úrovni PLC, má svoji adresu každé zařízení, protože síťový protokol PESnet je typu "multi-master" kde všechny stanice jsou na stejné úrovni.

Protokol MODBUS má parametrů a voleb více a na popis jejich nastavení odkazujeme na specializovanou dokumentaci.

### *Připojení periferní jednotky MEX400*

### **1) Připojení linkou RS485 - PESnet**

Takto lze připojit MEX400 jen zprostředkovaně přes PLC MPC400, pokud je již připojen k PLC linkou EXbus.

Teprve připojením vlastního automatu MPC400 k DataServeru dojde k zobrazení jednotky MEX400 v seznamu - viz obrázek:

### **2) Připojení vestavěným rozhraním USB**

Přímo k PC lze MEX400 připojit konektorem mini USB, stejně jako PLC (viz připojení automatu MPC400).

### *Nastavení jednotky MEX400*

V kartě *Správa sítě* jsou zobrazeny základní informace o vybrané jednotce MEX400.

Tlačítko *Firmware* slouží stejně jako u jiných zařízení k výměně firmwaru.

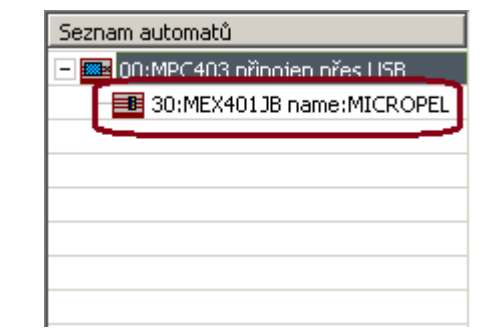

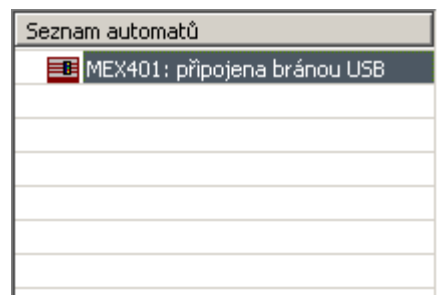

Tlačítko *Nastavení* vyvolá dialogové okno, kde je možné měnit nastavení jednotky MEX a měnit nastavení jednotlivých I/O modulů, které jsou do jednotky instalovány. Vlastnosti jednotlivých modulů jsou pod samostatnými záložkami.

U jednotek MEX mají I/O moduly více možností nastavení (to souvisí s jejich připojením po sériové sběrnici): možnost volby pomalejší / rychlejší obsluhy, možnost nastavení bezpečnostních funkcí předvolbu definovaných stavů, do kterých se přepnou vstupy pokud se přeruší komunikace na sběrnici.

Pokud je pozice neobsazena, je záložka prázdná a bez popisu. Modře podbarvené položky jsou měnitelné. Pokud je položka vlastností změněna, změní se modré podbarvení na oranžové. Provedené nastavení nebo změny je na závěr třeba uložit tlačítkem *"Nastavit"* v pravé dolní části dialogu.

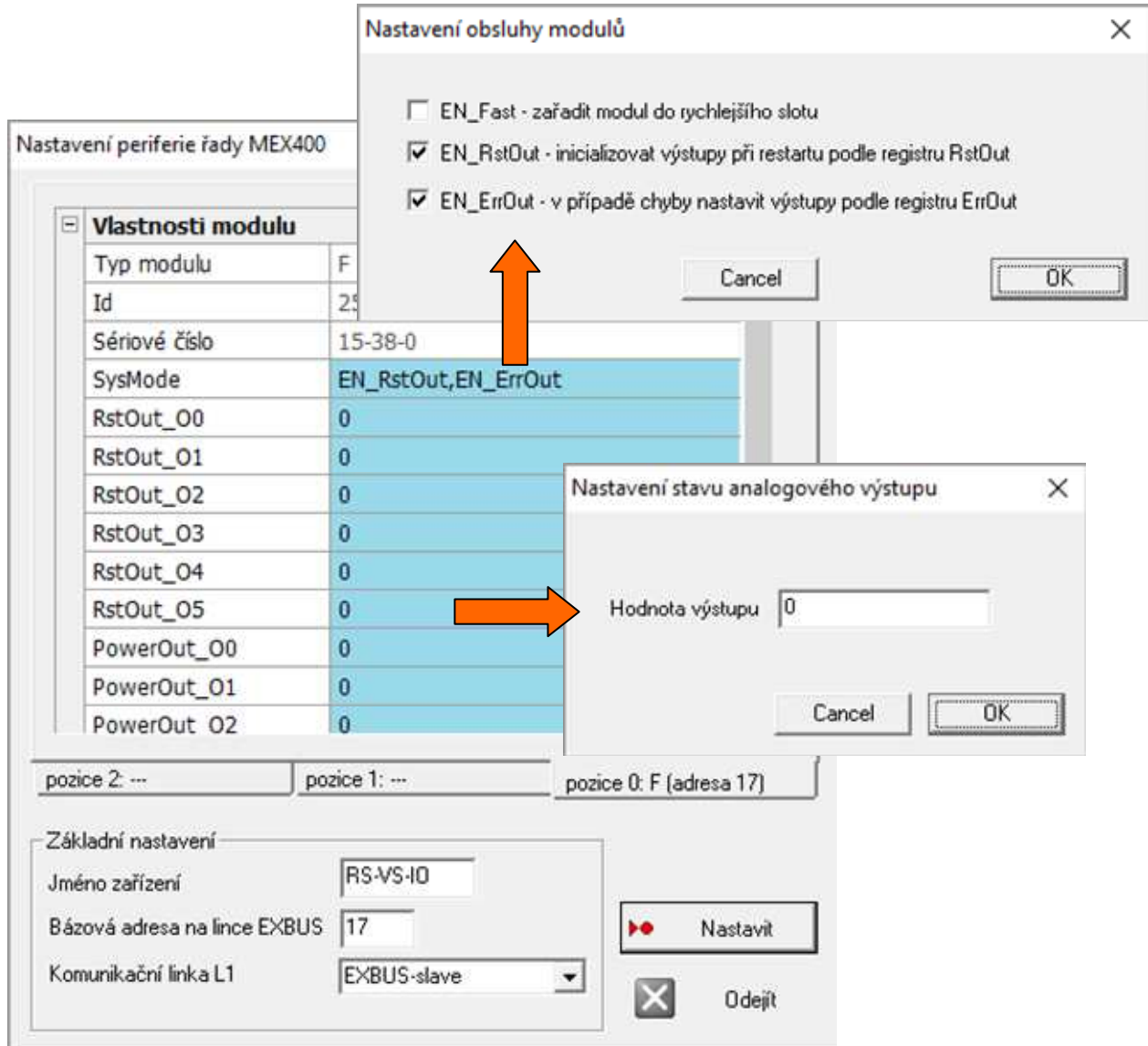

Nastavitelné položky v části "Vlastnosti modulu" (jsou separátně pro každý I/O modul): **Obsluha modulů**: různé možnosti voleb:

- volba pomalejší nebo rychlejší (pro omezený počet) obsluhy modulu
- volba nastavení výstupů při různých situacích:
- při restartu nebo zatažení programu (podle **RstOut\_Ox**)
- po určité době výpadku linky EXbus (podle **ErrorOut\_Ox**)
- **RstOut Ox:** přednastavení stavu výstupů, který se použije při restartu

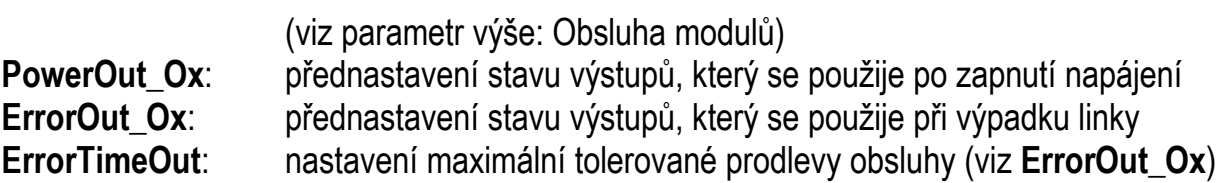

Nastavitelné položky v části "Základní nastavení" (jsou společné pro celý PLC): **Jméno zařízení**: možnost zadat text, který bude blíže identifikovat zařízení **Adresa EXbus**: adresa zařízení na periferní lince EXbus (v rozsahu 16..255)

Poznámky k nastavení sériové periferní linky EXbus na podřízených rozšiřujících jednotkách:

#### **Rychlost linky EXbus**

Na podřízených jednotkách MEX400 se nenastavuje (nastavuje se pouze u "master" zařízení - tedy v PLC MPC400). Jednotky MEX400 používají tzv. autobauding - detekují použitou komunikační rychlost automaticky samy.

#### **Adresa na lince EXbus**

U periferních jednotek se nastavuje v rozsahu 16..255.

Každý I/O modul má svoji adresu (a pod touto adresou, resp. indexem, jsou databázi vstupů/výstupů v hlavním PLC shromážděna všechna data týkající se vstupů/výstupů na tomto modulu). Adresy 0..15 jsou vyhrazeny pro lokální I/O moduly na PLC (momentálně využity max. 0..2) a nedají se nastavit na podřízené stanici.

Nastavuje se pro celou jednotku MEX vždy tzv. bázová adresa, tedy adresa I/O modulu na 1.pozici. Další I/O moduly pak zabírají postupně další adresy. Má-li jednotka jen jeden modul, zabere v adresovém prostoru I/O modulů jednu adresu. Má-li všechny tři moduly, zabere tři adresy. Je tedy třeba dát pozor na to, aby se adresy jednotek MEX někde nepřekryly.

**Řídicí systémy řady 400 - technický list 01.2014 verze 2.0 platné pro verze hardware od r.v.2013 © MICROPEL s.r.o. 01.2014 http:// www.micropel.cz info@micropel.cz**